# **HP 9000 D Class Enterprise Servers**

# **A4838A Mounting Kit Guide**

**for HP A3764A and HP A3765A Cabinets**

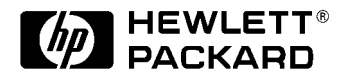

**Part No. A3764-90003 Edition 1 - September 1997 E0997**

Printed in: USA

# **Legal Notices**

The information in this document is subject to change without notice.

*Hewlett-Packard makes no warranty of any kind with regard to this manual, including, but not limited to, the implied warranties of merchantability and fitness for a particular purpose.* Hewlett-Packard shall not be held liable for errors contained herein or direct, indirect, special, incidental or consequential damages in connection with the furnishing, performance, or use of this material.

**Restricted Rights Legend.** Use, duplication or disclosure by the U.S. Government is subject to restrictions as set forth in subparagraph (c) (1) (ii) of the Rights in Technical Data and Computer Software clause at DFARS 252.227-7013 for DOD agencies, and subparagraphs (c) (1) and (c) (2) of the Commercial Computer Software Restricted Rights clause at FAR 52.227-19 for other agencies.

HEWLETT-PACKARD COMPANY 3000 Hanover Street Palo Alto, California 94304 U.S.A.

**Copyright Notices.** ©copyright 1983-97 Hewlett-Packard Company, all rights reserved.

Reproduction, adaptation, or translation of this document without prior written permission is prohibited, except as allowed under the copyright laws.

# **Printing History**

The manual printing date and part number indicate its current edition. The printing date will change when a new edition is printed. Minor changes may be made at reprint without changing the printing date.

Manual updates may be issued between editions to correct errors or document product changes. To ensure that you receive the updated or new editions, you should subscribe to the appropriate product support service. See your HP sales representative for details.

First Edition: ......................................................................... September, 1997

**NOTE Reader Comments.** We welcome your comments about our documentation. If you have editorial suggestions or recommended improvements for this document, please write to us. You can reach us through e-mail at: *hardwaredocs@cup.hp.com* or by sending your letter to: *Documentation Manager M/S 5657, Hewlett-Packard Company, 8000 Foothills Blvd., Roseville, CA 95747-6588 USA.* Please include the following information in your message:

- Title of the manual you are referencing.
- Manual part number (from the title page).
- Edition number or publication date (from the title page).
- Your name.
- Your company's name.

SERIOUS ERRORS, such as technical inaccuracies that may render a program or a hardware device inoperative, should be reported to your HP Response Center or directly to a Support Engineer.

#### **Preface**

This edition of the *Mounting Kit Installation Guide* contains technical information about attaching the rack mount hardware to the D Class family of computers. The procedures in this guide are intended for trained and experienced HP field service personnel. At the time of publication, this family of computers included the following models:

**HP 9000 Model:**

**D2xx**

**D3xx**

The HP 9000 D2xx and D3xx Enterprise Class of servers can be mounted into an A3764A or A3765A cabinet to consolidate the pieces of the core system. The cabinet is offered as a factory integrated cabinet (A3764A) with one to four D Class computers mounted, or a field integrated (A3765A) cabinet with no computers mounted by the factory. The cabinets have mounting columns that comply with EIA standard 23 inch mounting flanges.

The A4838A Mounting Kit contains the hardware that attaches to the D Class computer to allow the computer to be mounted in the cabinet.

### **A4838A Kit Contents**

If the shipment is incomplete or if the components are damaged or fails to meet specifications, notify the nearest Hewlett-Packard Sales and Support Office. If damage occurred in transit, notify the carrier as well. Hewlett-Packard will arrange for replacement or repair without waiting for settlement of claims against the carrier. If the shipment was damaged in transit, keep the shipping containers and packaging material for inspection.

When the shipment arrives, make sure the kit contains the following items.

- 5 ft. power cord (8120-1860)
- D Class Front Bezel (A3262-60021, see note)
- D Class Tray Carrier (A3764-00017)
- 6-32 #T15 TORX screws (5 each, 0624-0719)
- 10-32 #T25 TORX screws (4 each, 2680-0278)

Do not discard or destroy the shipping container or the packaging material. If it becomes necessary to repackage the kit, these items will be needed.

**NOTE** The additional D Class Front Bezel (A3262-60021) is required if the D Class computer being modified to install in the A3764A or A3765A cabinet is being moved from a current 19 inch cabinet. If the D Class computer being modified is a deskside type computer the additional bezel is not required.

# **Required Tools**

Before beginning the installation process, make sure you have the necessary tools.

- Standard hand tools.
- T10, T15, and T25 Torx driver.

# **D Class Mounting Procedures**

Before starting any of the following procedures, be sure the D Class computer has been recently backed up. Depending on the configuration (deskside or 19 inch rack mount) of the D Class computer, perform the appropriate procedure.

#### **WARNING To avoid serious damage to the computer equipment and possible injury, carefully read and follow all procedures in this guide.**

#### **D Class Deskside Computer Procedures**

- 1. Turn the computer off.
- 2. Disconnect all cables from the computer. Be sure to record which cables were connected to the computer in case they need to be re-connected once the computer is in the cabinet.
- 3. Remove the Cosmetic Frame (upper or lower) from the cabinet, by removing the four mounting screws and nylon washers.
- 4. Remove the cosmetic panel, covering the position of the computer to be mounted, from the frame by removing the six plastic push pegs from the sides of the cosmetic panel.
- 5. Refer to Figure 1-1. Move the slide lockout **(1)** away from the installation position of the cabinet. Fully extend the middle **(2)** and side rail **(3)** assemblies.

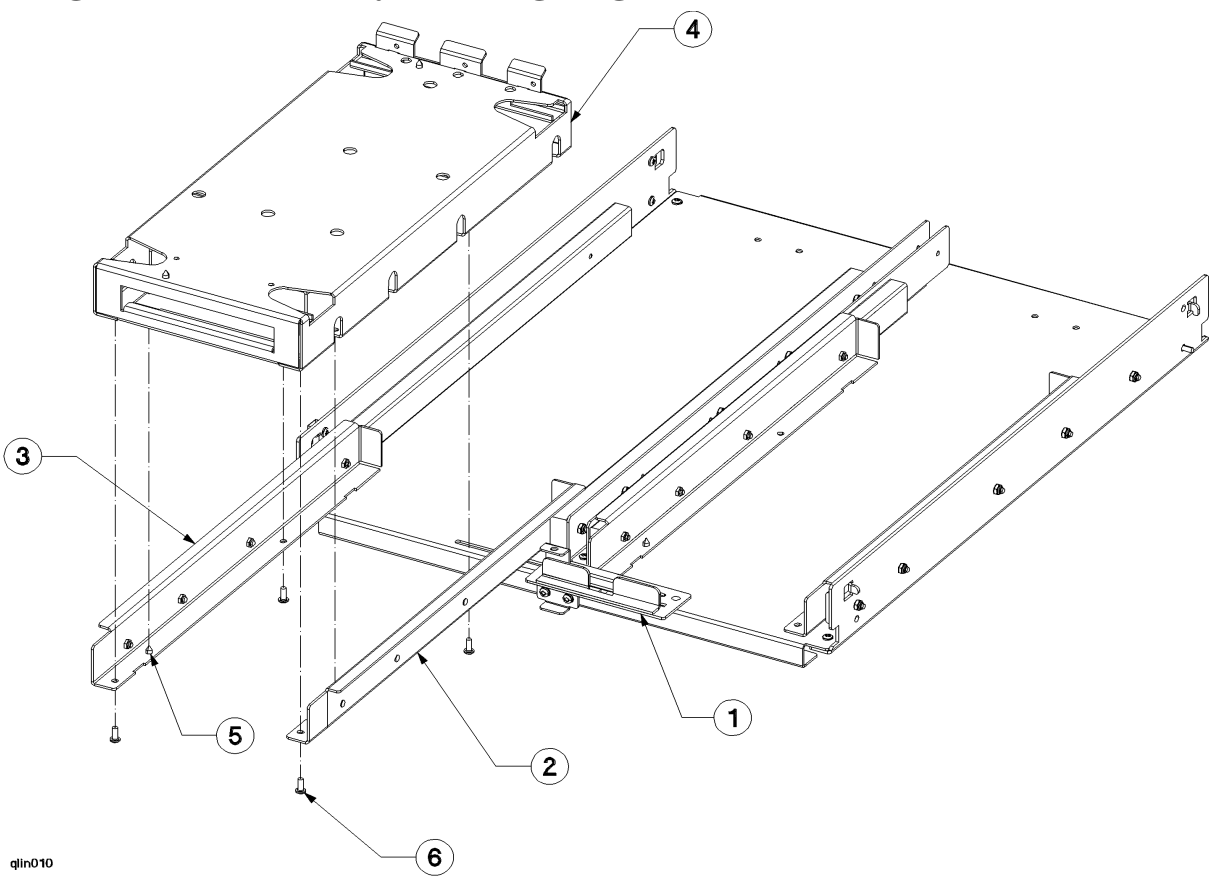

#### **Figure 1-1 Carrier Tray Mounting Diagram**

- 6. Align the tray carrier **(4)** over the extended rails so that the four mounting holes match those in the rails and the alignment pins **(5)** on the rails match the tray. Insert the four mounting screws **(6)** from the bottom of the rails, give the mounting screws a few turns, but do not tighten at this time.
- 7. Remove the two screws from the computer chassis in the back, upper left or back, right corner. Which corner depends on whether the computer is mounted on the right or left side of the cabinet respectively. This is for the retainer bracket screws that secure the computer into the cabinet.
- 8. Carefully lay the computer over on its right side (facing the computer) to access the bottom of the computer.

9. Remove the five screws holding the skid plate on the front end of the chassis. Refer to Figure 1-2. This plate is not needed on the computer when it is mounted in the cabinet.

#### **Figure 1-2 Skid Plate**

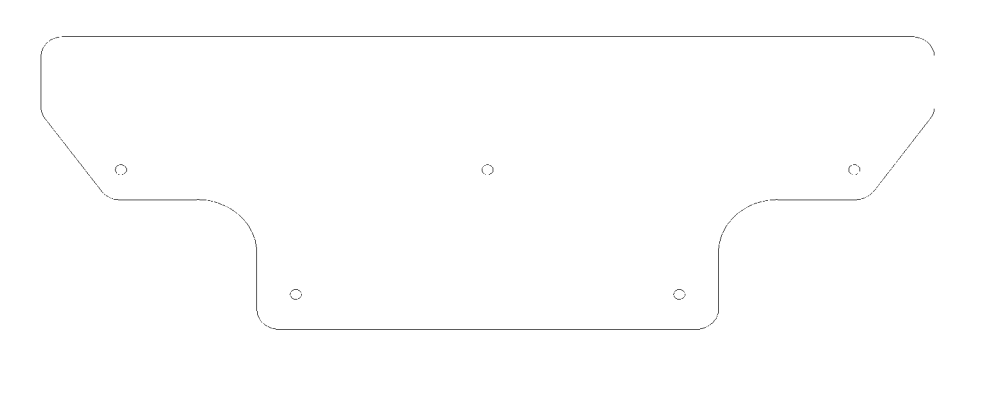

qlin006

**WARNING The next step requires at least two CEs to lift the computer. A fully loaded D Class computer can weight up to 49.5 kg (110 lbs.). The fully extended cabinet rails do have some horizontal flex, be sure the tray is mounted onto the rails with the mounting screws started.**

10.Refer to Figure 1-3. Lift the computer **(1)** and align it over the extended rail and tray assembly **(2)**. Be sure the extruded feet of the computer fit into the tray cutouts **(3)**.

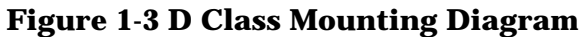

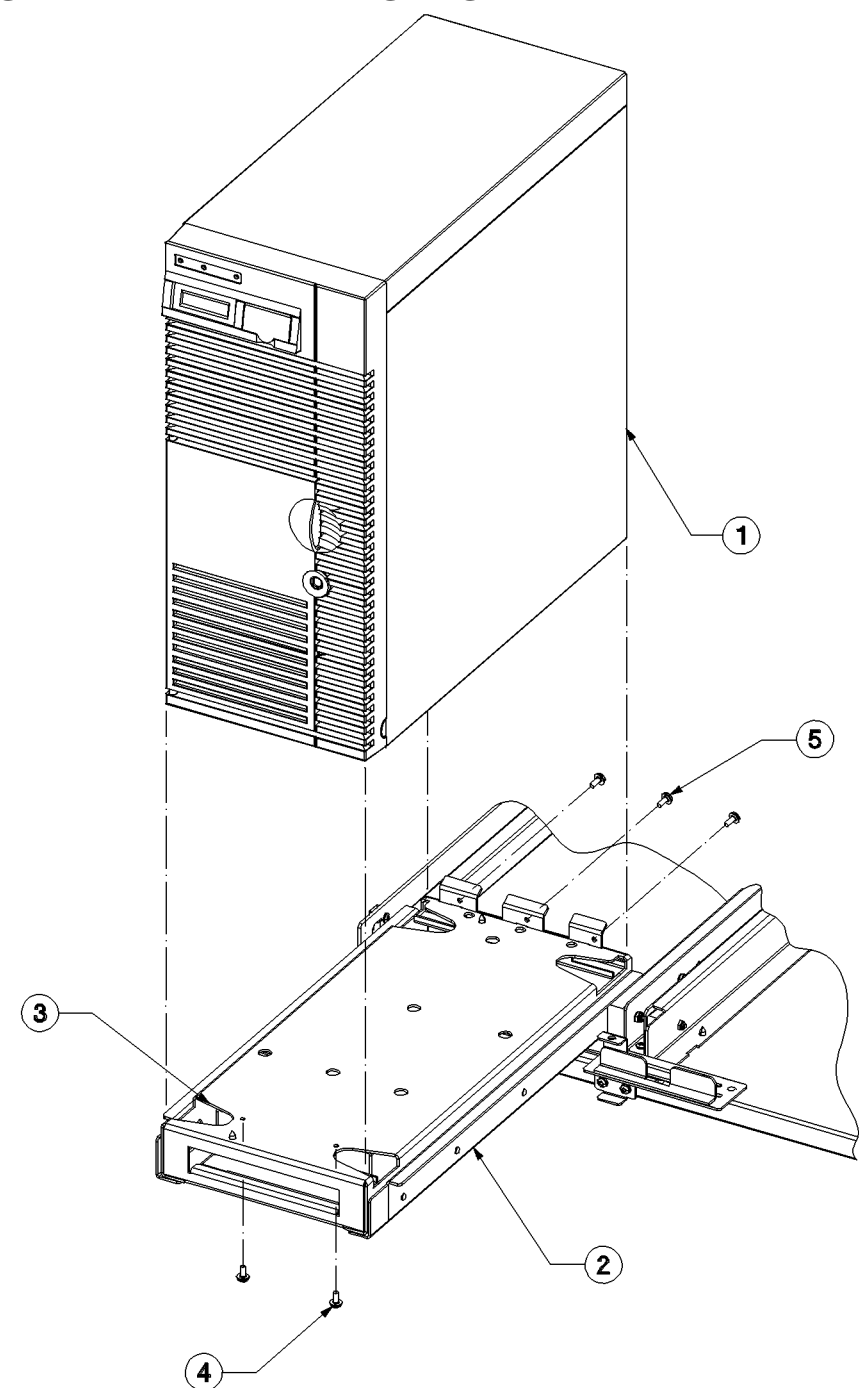

- 11.From the front, insert two screws **(4)** up through the bottom of the tray into the computer chassis.
- 12.From the back insert three mounting screws **(5)** through the tray tabs into the computer chassis. Be sure all tray mounting screws are tight.

glin011

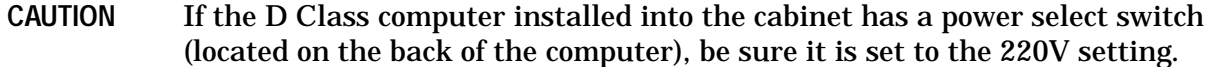

- 13.From the bottom, firmly tighten the four screws attaching the tray and computer to the rail assemblies ( **(6)** from Figure 1-1).
- 14.Attach all appropriate cables to the installed D Class computer(s). This would be console, I/O, and power cables.

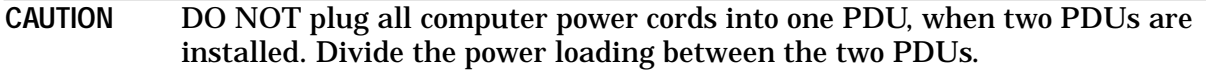

- 15.Push the computer all the way into the cabinet, then center the slide lockout plate between both computers. This will prevent a slide from accidentally extending if the cabinet is bumped or moved.
- 16.When the computer is fully pushed back into the cabinet, it may be necessary to adjust the retainer bracket inside the cabinet. This can be done by loosening the retainer bracket mounting screws and repositioning the bracket in respect to the computers installed. Insert the two screws through the retainer bracket into the computer chassis and tighten.
- 17.Position the cosmetic frame on the cabinet. While holding the cosmetic frame in place, insert a mounting screw and nylon washer into the tight-clearance-hole (upper left hole on upper cosmetic frame; lower right hole on lower cosmetic frame). This will keep the cosmetic frame from falling off while the other screws and nylon washers are being started.
- 18.Do a visual inspection of the fit between the cosmetic frame and the computer bezels. Look for consistent spacing between the frame and bezel. If the fit is skewed, repeat the procedures in step 16, loosening the retainer bracket to re-align the computer.
- 19.Plug the PDU power cord(s) into the appropriate wall outlet(s).
- 20.Put the cabinet power switch into the ON position.

The cabinet and the computers mounted in it are now ready for use. Turn the computers on and observe them for a normal power on selftest and boot-up process.

#### **D Class 19 Inch Rack Procedures**

If the D Class computer is currently mounted in a EIA 19 Inch single mount cabinet, refer to that cabinets instructions for removing it from that cabinet. To modify the D Class computer for mounting in the A3764A or A3765A cabinet, perform the following steps:

- 1. When the computer is fully removed from the 19 inch cabinet, be sure all mounting hardware from the 19 inch cabinet is removed from the computer.
- 2. Make sure the skid plate is not on the bottom (at the front) of the computer. If it is, remove it.
- 3. Attach the D Class front bezel to the computer. Refer to Figure 1-4.
- a. Hook the tabs on the top of the bezel into the slots along the top, front of the chassis **(1)**, and swing the bezel downward.
- b. Push the bottom of the bezel against the chassis **(2)** until the bezel snaps into place.

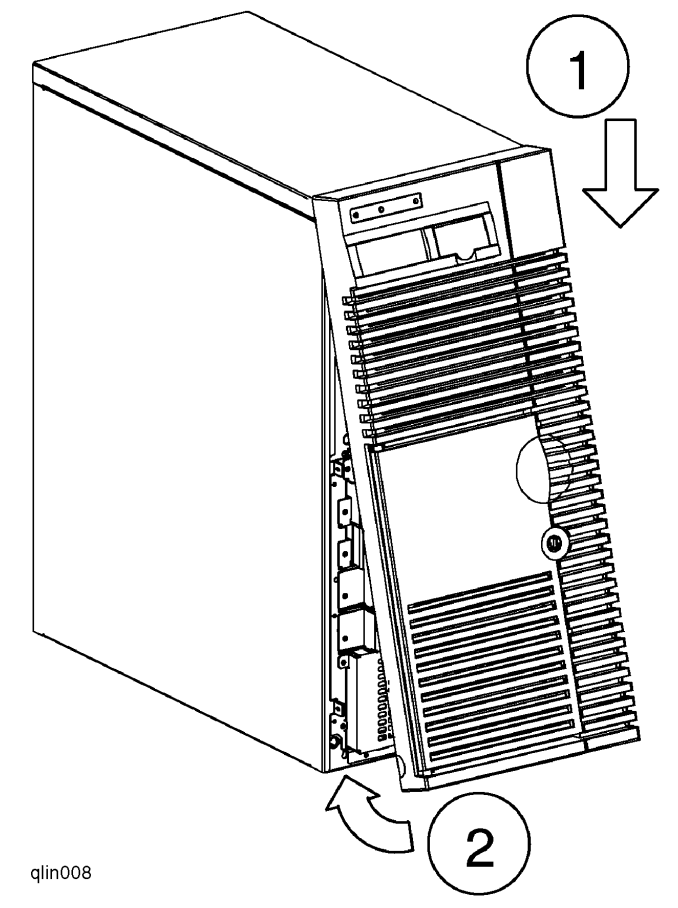

**Figure 1-4 Front Bezel Installation**

4. Now perform the procedures listed in the *D Class Deskside Computer Procedures* section.

The cabinet and the computers mounted in it are now ready for use. Turn the computers on and observe them for a normal power on selftest and boot-up process.

Introduction **D Class Mounting Procedures**